# Comment renouveler les certificats de cluster de base de données expirés dans Cisco Meeting Server (CMS)

## **Contenu**

**Introduction** Conditions préalables Components Used Informations générales **Configuration** Diagramme du réseau Présentation de la procédure Procédure de configuration

### Introduction

Ce document décrit comment renouveler les certificats expirés (client et serveur) sur le cluster de base de données de Cisco Meeting Server (CMS).

### Conditions préalables

#### Components Used

Serveur de réunion Cisco

### Informations générales

Le certificat (client et serveur) utilisé pour créer un cluster de base de données sur Cisco Meeting Server est fourni avec une date d'expiration.

Une fois le certificat expiré, les noeuds de base de données du cluster cessent de communiquer entre eux. Les certificats ne peuvent pas être renouvelés sur les noeuds de cluster de base de données CMS sauf si le cluster est supprimé à l'aide de la commande CLI « suppression du cluster de base de données ».

Les certificats sont liés aux services DB qui ne nous permettent pas d'apporter des modifications, à moins qu'un cluster ne soit déconnecté et que les certificats ne soient pas déconnectés.

## **Configuration**

#### Diagramme du réseau

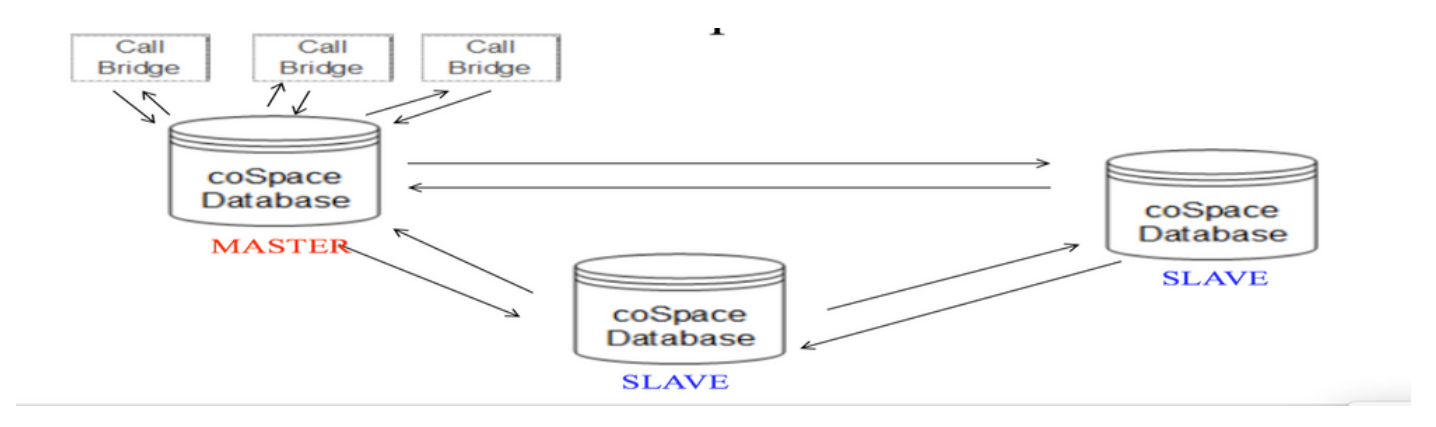

#### Présentation de la procédure

Étape 1. Sauvegarde des noeuds CMS dans le cluster

Étape 2. Récupérez le fichier de sauvegarde à partir de cms via FTP et stockez-le sur un ordinateur local.

Étape 3. Supprimer le noeud de cluster de base de données du cluster.

Étape 4. Mettre à jour les certificats.

Remarque : essayez de donner le même nom de fichier de certificat que celui utilisé précédemment (qui a expiré). Vous devrez peut-être supprimer les anciens certificats expirés de Cisco Meeting Server pour que le nouveau prenne effet.

Étape 5. Créer à nouveau le cluster de base de données initialiser le cluster.

Étape 6. Suivez le processus pour créer un cluster.

Remarque : procédure ci-dessus pour suivre tous les esclaves, puis au dernier jour sur les noeuds maîtres

#### Procédure de configuration

Étape 1. Dans la sortie du certificat « état du cluster de base de données » indique expiré pour le cluster de base de données CMS.

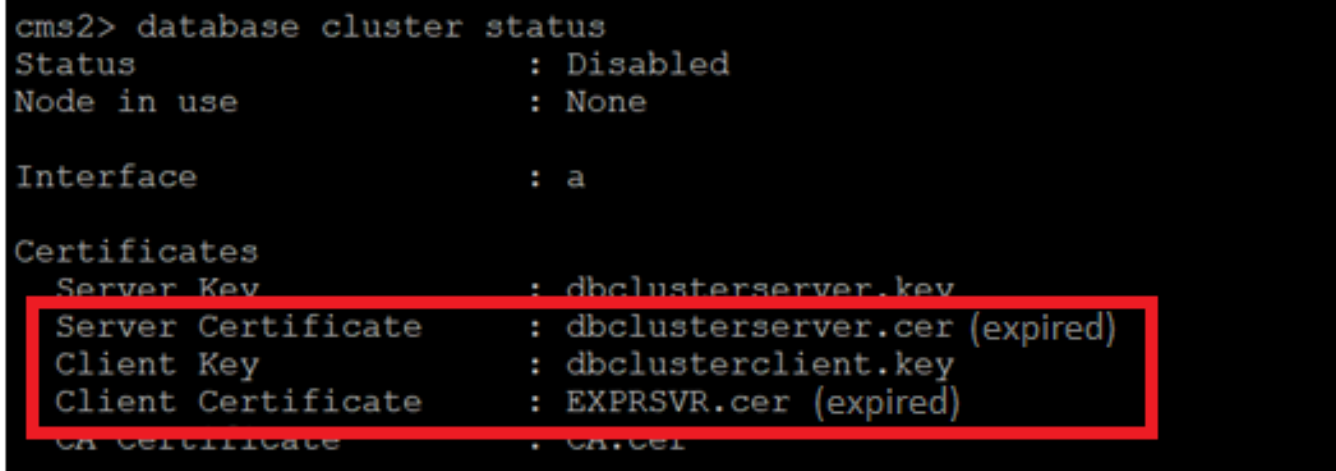

Étape 2. Vérifiez l'expiration du certificat en exécutant la commande "pki inspect <cert name>"

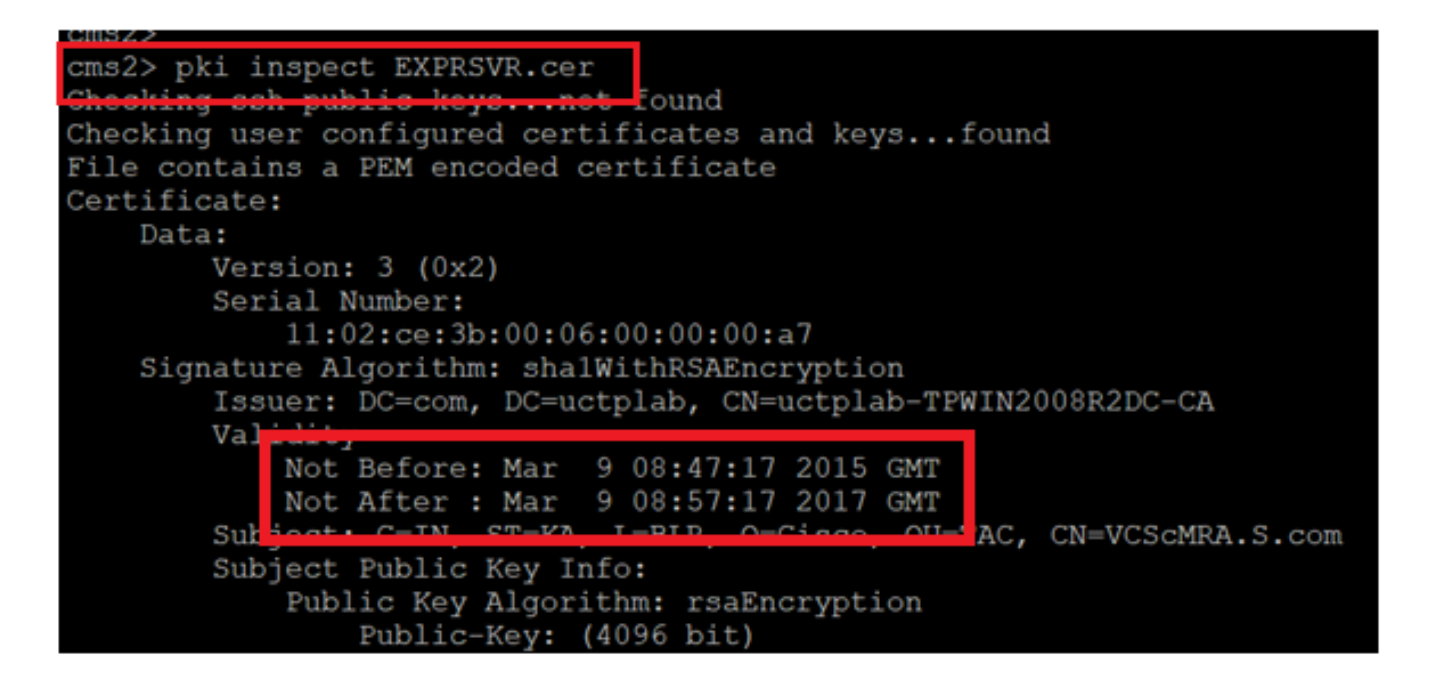

Attention : Nous ne pouvons pas mettre à jour le certificat lorsque le cluster de base de données est actif. Nous devons supprimer le noeud du cluster. Si une tentative de mise à jour du certificat est effectuée alors que le cluster est actif. Erreur suivante détectée

www.youtube.com<br>ms2> database cluster certs dbclusterserver.key dbclusterserver.cer EXPRSVR.cer cmscore2.key CAVD.cer<br>RROR: Cannot change certificates when clustering enabled.<br>Disable clustering on this node first

Étape 3. Créez un fichier de sauvegarde sur le noeud en exécutant le snapshot de sauvegarde <nom du fichier>

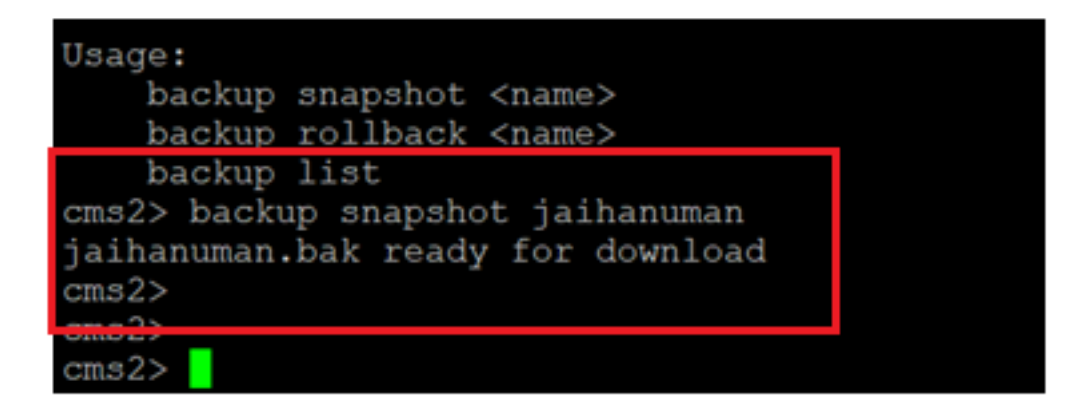

Étape 4. Connectez-vous au client FTP et extrayez le fichier sur le PC local.

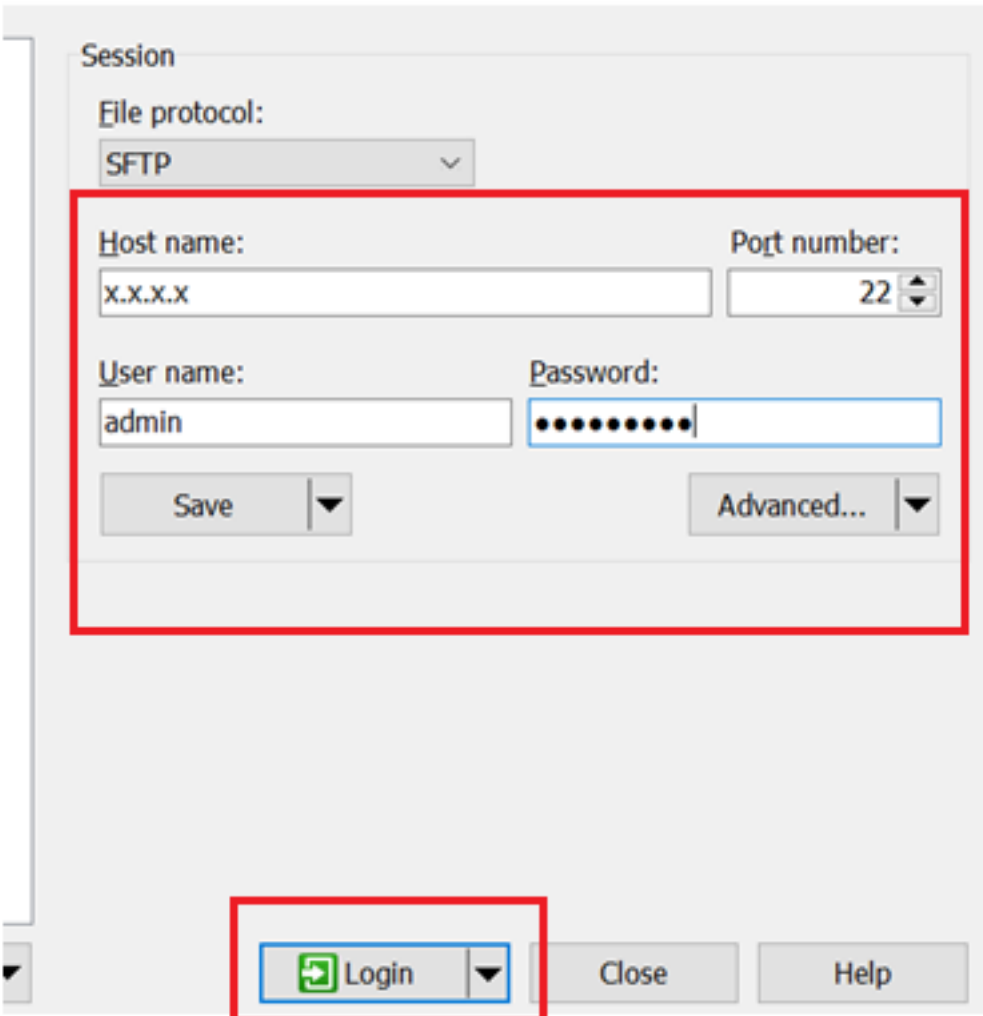

Étape 5. Extraire le fichier .bak de cms vers le PC local

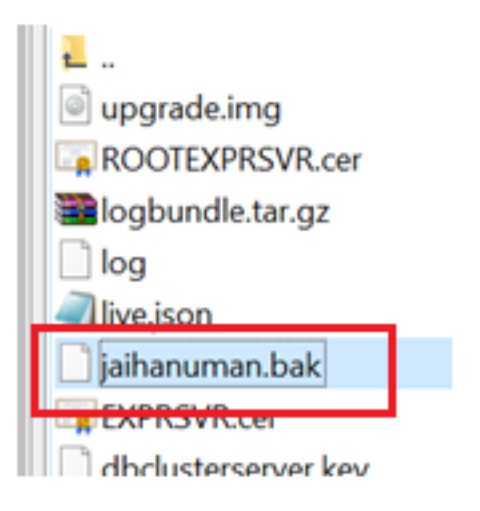

Étape 6. Exécutez la commande pour supprimer le noeud du cluster de base de données. "suppression du cluster de base de données »

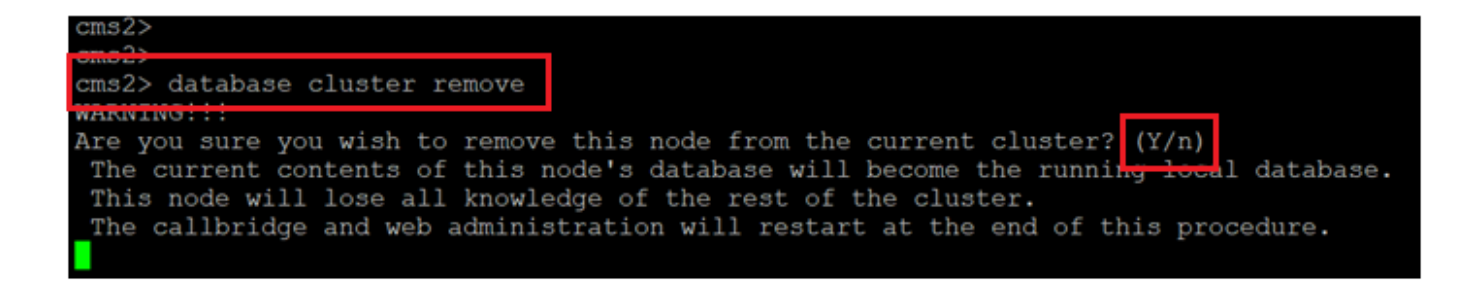

Remarque : appuyez sur « Y » en majuscules. minuscule « y » ne sera pas appliqué.

| cms2> database cluster remove<br>WARNING!!!                                                                                                    |  |
|----------------------------------------------------------------------------------------------------|--|
| Are you sure you wish to remove this node from the current cluster? $(Y/n)$<br>The current contents of this node's database will become the running local database.<br>This node will lose all knowledge of the rest of the cluster.<br>The callbridge and web administration will restart at the end of this procedure. |  |
| Please wait<br>Remove started<br>cms2                                                                                                    |  |

Étape 7. Le noeud se détache du cluster

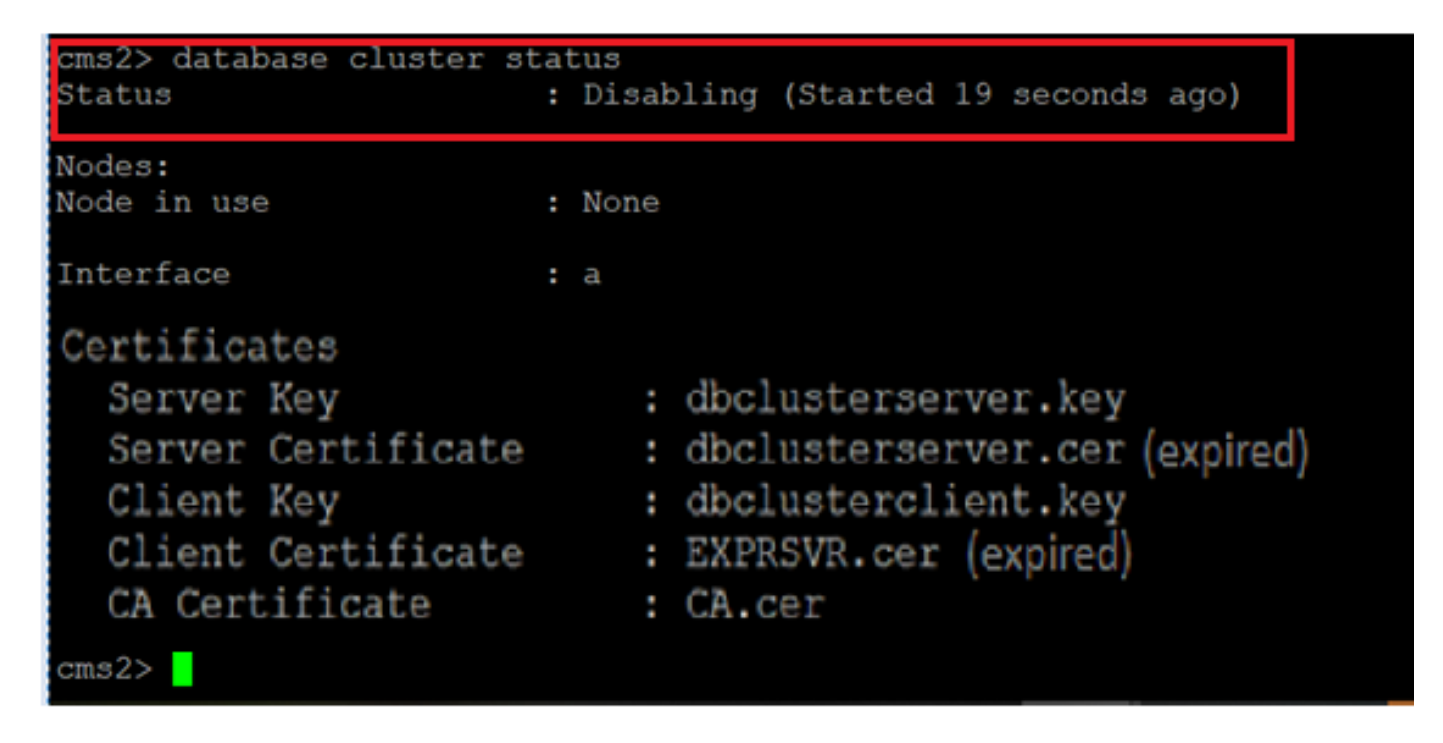

Étape 8. Le noeud a été supprimé du cluster de base de données.

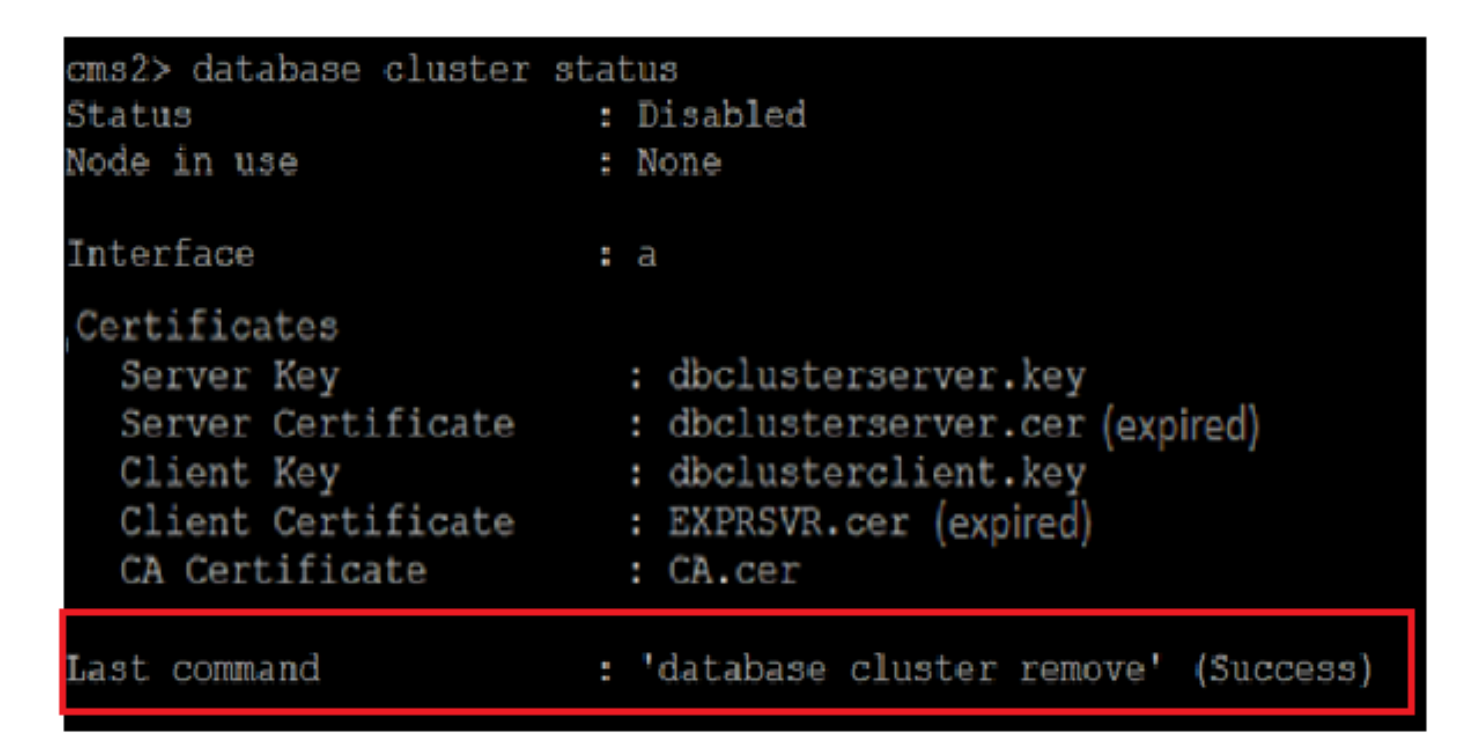

Étape 9. Mettre à jour les nouveaux fichiers de certificats pour le cluster de base de données. Le cluster de base de données aurait besoin d'un certificat client et serveur.

database cluster certs

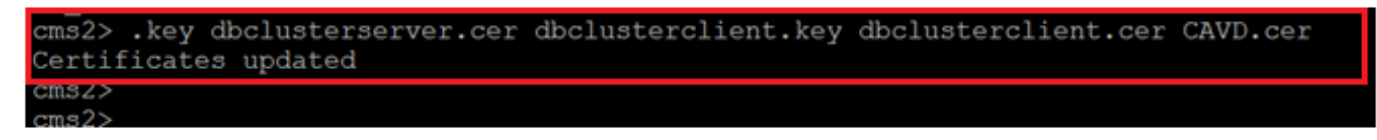

Étape 10. Ajoutez à nouveau un noeud au cluster de base de données.

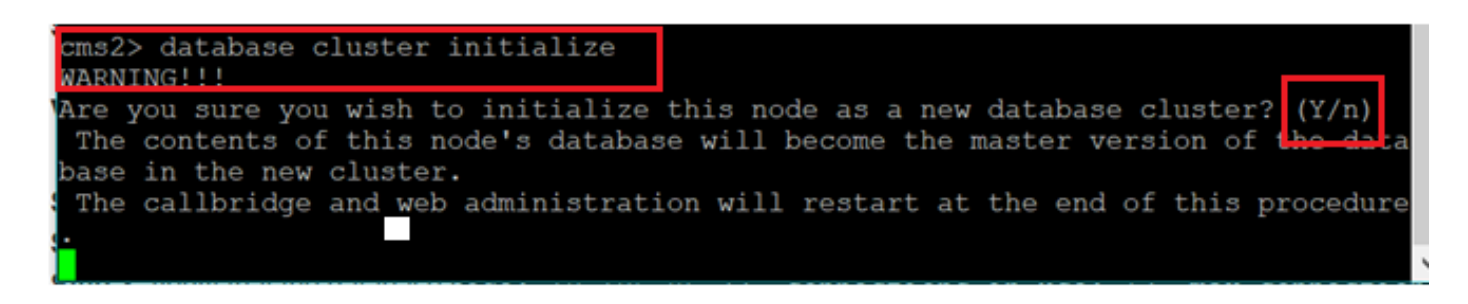

Étape 11. Les nouveaux fichiers de certificat ont été mis à jour.

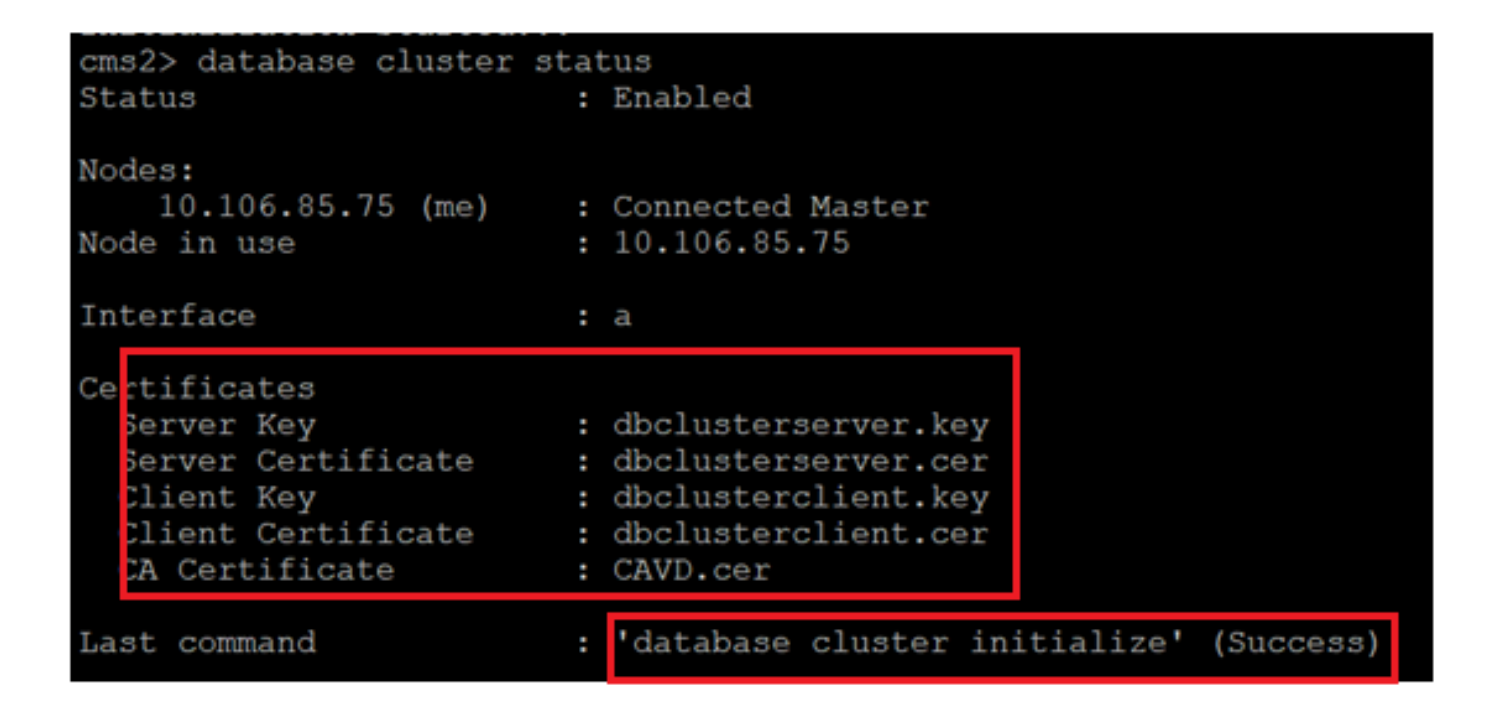

Étape 12. Ajoutez le noeud au maître de cluster de base de données.

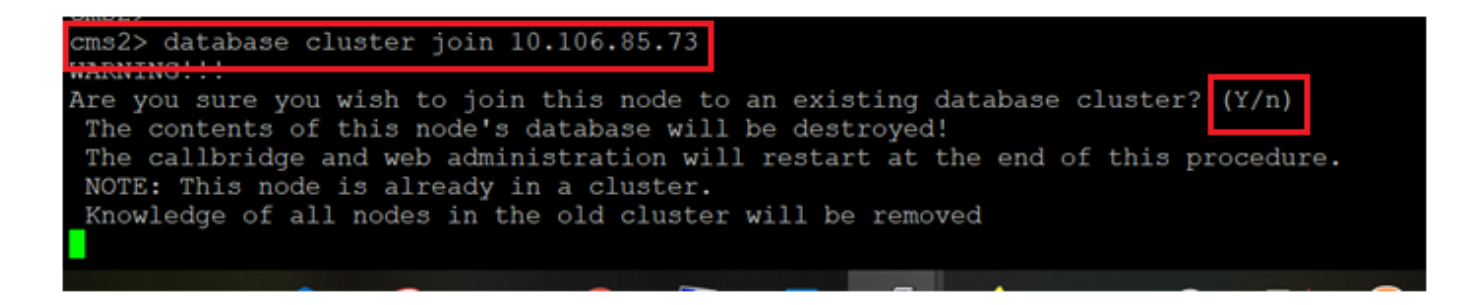

Étape 13. Le cluster de base de données est de nouveau valide avec les certificats mis à jour

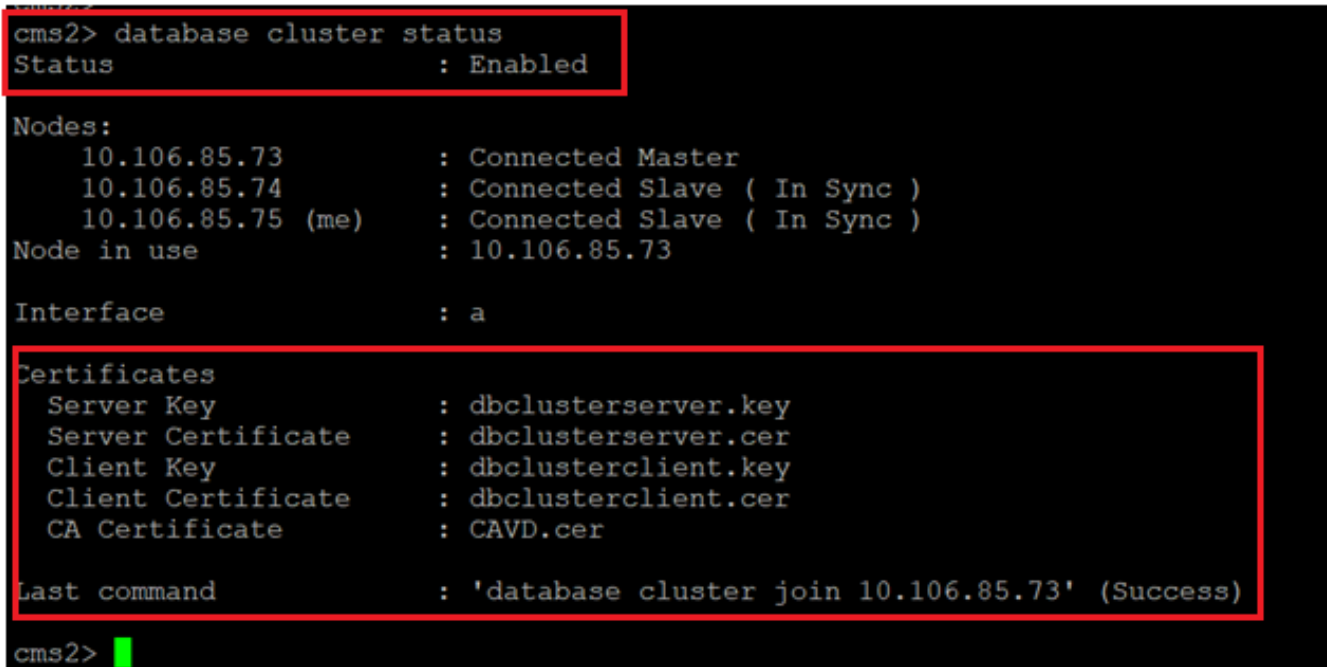